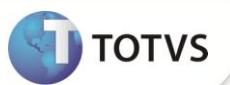

# **Parâmetro MV\_PSUSPAC**

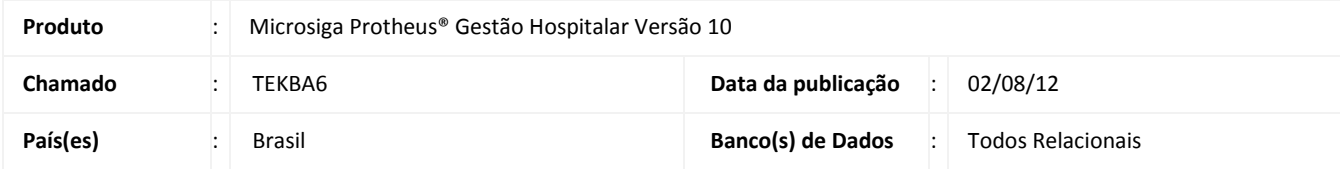

Alteração no funcionamento do parâmetro **MV\_PSUSPAC** para indicar mais de um plano **APAC.**

#### **PROCEDIMENTO PARA IMPLEMENTAÇÃO**

Para viabilizar essa melhoria, é necessário aplicar o pacote de atualizações (Patch) deste chamado.

### **PROCEDIMENTOS PARA CONFIGURAÇÃO**

1. No **Configurador (SIGACFG)** acesse **Base de Dados/Dicionário/Bases de dados (CFGX031)**. Configure o parâmetro a seguir:

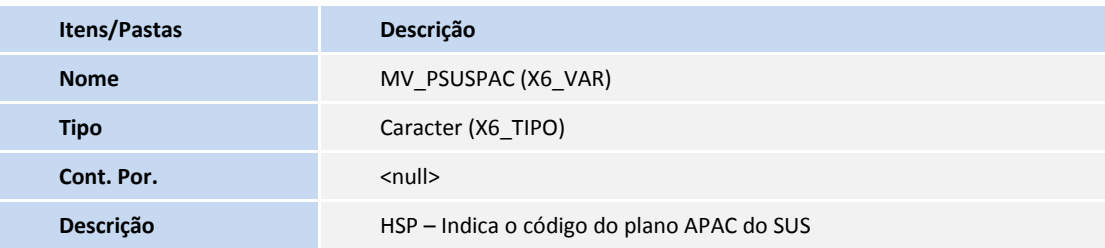

- **2.** Na pasta **Informações**, insira o(s) código(s) do(s) plano(s) APAC (No caso de mais de um plano, use "/" para separá-los, exemplo: 000001/000002/000003) no campo **Cont. Por(X6\_CONTEUD)**.
- 3. Na pasta **Descrição,** altere os dados do campo **Descrição(X6\_DESCRIC)** para **HSP – Indica o(s) código(s) do(s) plano(s) APAC do SUS separados por "/".**
- 4. Confira os dados e **Confirme.**

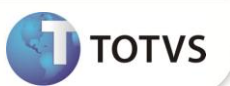

### **PROCEDIMENTOS PARA UTILIZAÇÃO**

- 1. No **Gestão Hospitalar (SIGAHSP)** acesse **Atualizações/Edi – Hospital/Cadastro/Layout (HSPAHM52).**
- 2. Localize o *Layout* **APAC MAGNETICO** e selecione-o.
- 3. Clique em **Exportar.**
- 4. Confirme a geração do arquivo e clique em **Sim.**
- 5. Informe o Plano e a data de referência desejada para a geração do arquivo
- 6. Confira os dados e **confirme.**

## **INFORMAÇÕES TÉCNICAS**

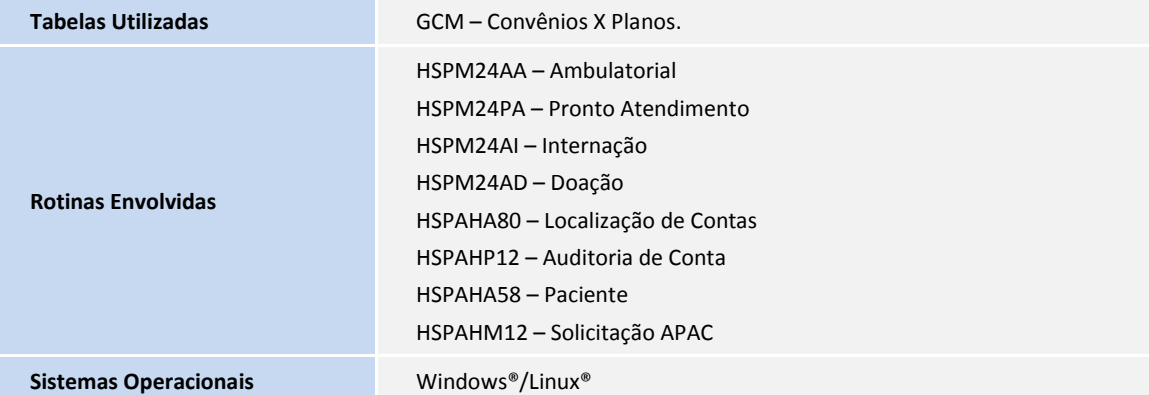